## Cancelar uma inscrição

1. Aceda ao bloco **Configurações**e seleccione a opção **Cancelar a minha inscrição no curso (...)**

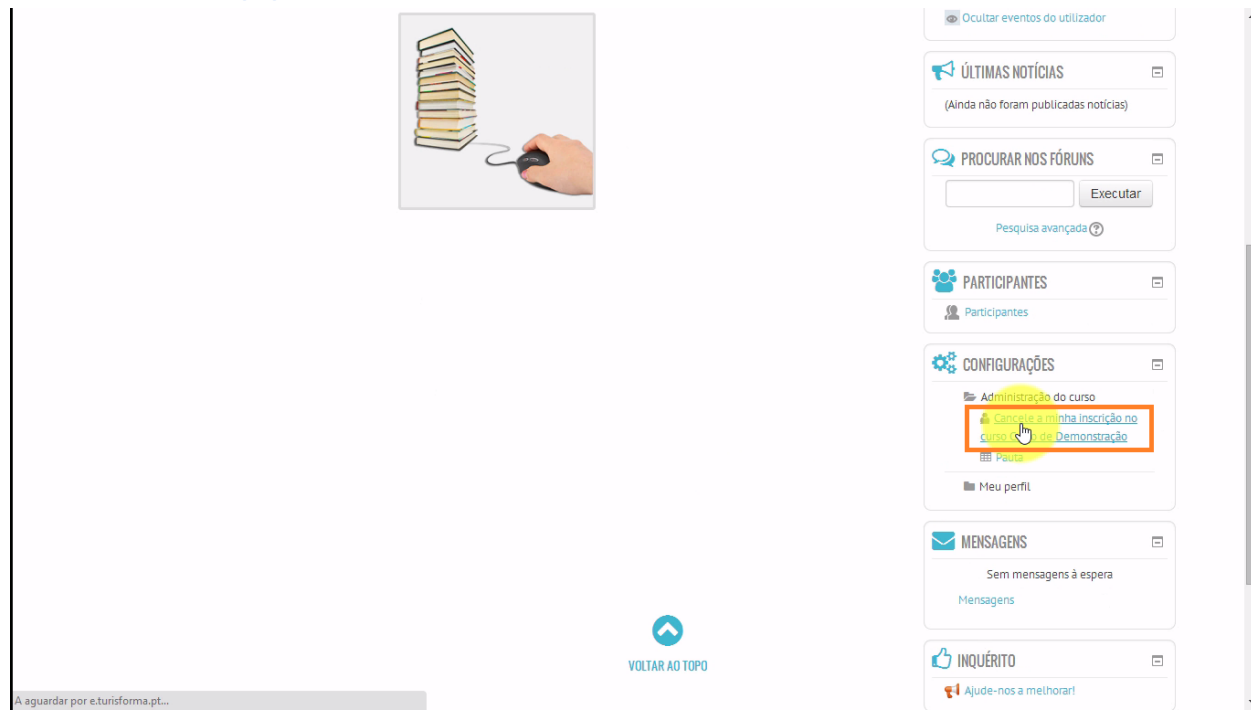

2. No final, clique em **Continuar**para confirmar o cancelamento da sua inscrição no curso e regressar automaticamente até à página principal da plataforma

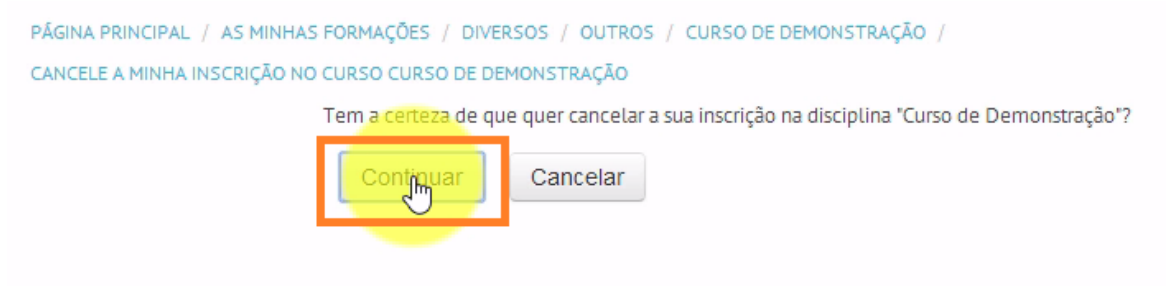